## Beispiele zu picinpar.sty

```
\begin{begin{bmatrix} 0,1,\end{bmatrix} \quad V}, \begin{bmatrix} \end{bmatrix}or einigen Jahren wurde von ...
... Abschnitts erfolgten automatisch.
\end{window}
```
V or einigen Jahren wurde von Donald E. Knuth im TUGboat ein kleines Problem mit der Bitte um Lösung vorgestellt. Es handelte sich darum, in einem Paragraphen ein Fenster zu erzeugen, in das man beliebigen Text oder eine Zeichnung hineinsetzen kann. Prompt kamen dann in den folgenden Ausgaben Lösungsvorschläge: Einer von DEK persönlich, der andere von Alan Hoenig. Der letztgenannte brachte die elegantere Lösung, die keine manuellen Korrekturen mehr notwendig machte. Sein Makro verlangte lediglich in den Parametern Informationen über die Breite und Höhe der freizulassenden Stelle im Paragraphen. Die Einzüge und der Satz der Fragmente des Abschnitts erfolgten automatisch.

```
\begin{figwindow}[2,r,{
\unitlength1cm
\begin{picture}(3,1.4)
\put(0.7,0.7){\circle*{0.2}} \put(0.7,0.7){\circle{1.2}}
\put(0.7,0.7){\vector(0,1){0.6}} \put(2.5,0.7){\circle*{0.5}}
\end{picture}
},{Kreise und Pfeile}]
Was leisten nun diese Macros ...
... sieht hierbei wie folgt aus:
\end{figwindow}
```
Was leisten nun diese Macros? Einen kleinen Eindruck hat man schon zu Anfang dieses Artikels bekommen: der erste Buchstabe des Absatzes ist in einer anderen Schriftgröße gedruckt und in den Absatz eingepaßt.

ren Schriftgröße gedruckt und in den Absatz eingepaßt. Es muß aber nicht unbedingt Text sein, der so eingerückt wird. Es kann ebenso eine picture–Umgebung sein, die so in den Absatz eingefügt wird. Das rechts stehende Abbildung 1: Kreise

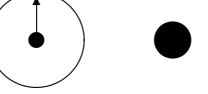

Beispiel, das aus "L<sup>a</sup>TEX, Eine Einführung" bekannt sein und Pfeile

dürfte, ist in einer minipage–Umgebung gesetzt worden. Die Eingabe im Text sieht hierbei wie oben aus.

\begin{tabwindow}[1,r,{

```
\begin{tabular}[t]{|r|l|r@{:}l|}
\hline
1&HSV&12&0\\
...
\end{tabular}
},{Tabelle}]
Auch der Satz von Tabellen in ...
... w"urde sie etwas durchh"angen.
Nachdem die Tastatur gequ"alt ...
```

```
... noch die Nummerierung stimmt.
\end{tabwindow}
```
Auch der Satz von Tabellen in ein Fenster ist kein großes Problem. Man nimmt einfach eine Tabelle, oder denkt sich auch eine aus. Dann wird dafür Sorge getragen, daß sie auch mit der unteren Zeile ausgerichtet wird. Ansonsten wurde sie etwas ¨ durchhängen.

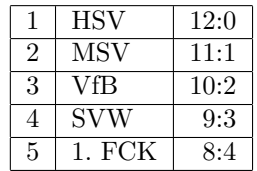

Nachdem die Tastatur gequält und das Hirn zermartert wurde kommt dann so etwas heraus, wie es hier rechts zu sehen ist. Sogar die Tabellenbezeichnung ist erschienen.

Tabelle 1: Tabelle

Aber wirklich interessant wird's, wenn auch bei der nächsten Tabelle noch die Nummerierung stimmt.

```
\begin{tabwindow}[2,l,{
\begin{tabular}[t]{|r|l|r@{:}l|}
...
\end{tabular}
},{Tabelle}]
Was wahnsinnig ...
... sagt's denn?
\end{tabwindow}
```
Was wahnsinnig auflockernd wirkt, ist der ständige Positionswechsel von Abbildungen auf einer Seite. Das Auge wird nicht müde bei der Erkundung der

|                | <b>HSV</b> | 12:0 |
|----------------|------------|------|
| $\mathfrak{D}$ | <b>MSV</b> | 11:1 |
| 3              | VfB        | 10:2 |
|                | SVW        | 9:3  |
| 5              | FCK        | 8:4  |

typographischen Vielfalt, die in gedruckten Werken enthalten ist. Aber man sollte sich nichtsdestotrotz doch auf die wesentlichen Mitteilungen konzentrieren, die mit derartigen Werken vermittelt werden sollen.

Tabelle 2: Tabelle

Was sind aber nun die essentiellen Informationen? Naja, ein kleines 1 und eine 2 bewirkt ein gänzlich anderes

Erscheinungsbild der Realität, wie sie mit den Augen ei-

nes Fußballfans der sechziger Jahre gesehen sein könnte. Bevor wir es vergessen: Da war doch noch die Unsicherheit wegen der Nummerierung von Tabellen. Na also, wer sagt's denn?

```
\begin{tabwindow}[4,c,{
\begin{tabular}[t]{|r|l|r@{:}l|r@{:}l|}
...
\end{tabular}
},{Tabelle}]
\sloppy
Aber jetzt wird alles auf ...
... genug der Beispiele.
\end{tabwindow}
```
Aber jetzt wird alles auf die Spitze getrieben. Oder vielmehr in die Mitte gesetzt. Ja doch, auch der zentrierte Satz einer Tabelle ist ebenfalls kein großes Problem. Ein Problem ist jedoch, wie denn der Text gelesen werden soll. Erst die linke Spalte und dann die rechte oder einfach von links nach

rechts? Oft kann man Das tröstet doch unge-Nun noch ein kleiner Sache: Beim zenschon besser, wenn der Abschnitten auf 0pt geein Paragraph verwen-

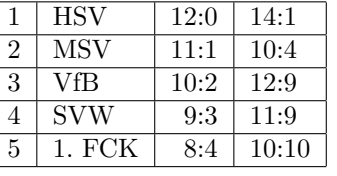

es nicht falsch machen. mein! ner Hinweis in eige-

trierten Satz ist es Abstand zwischen den setzt wird oder nur det wird. Der Grund?

Die Abstände können unabhängig vom Zeilenabstand sein und so ist ein optisch korrekter Satz der Spalten rechts und links vom Fenster etwas mühsam :-). Um nichts dem Zufall zu überlassen wird dies gleich von picinpar erledigt.

Tabelle 3: Tabelle

Jetzt noch der Fall, bei dem eine Abbildung zentriert in den Text gesetzt werden soll, aber rechts und links so wenig Platz  $\left(\leq 72pt\right)$  bleibt, daß dort die Probleme mit den Trennungen zu groß werden wurden. Als Beispiel wird im Fenster ¨ die TEX–Eingabe zu diesem Fall gezeigt. Um gleich etwaigen Problemen vorzubeugen, wird zunächst wie folgt vorgegangen:

\newbox\pppbox

\setbox\pppbox=\vbox{\hsize=11cm

```
\begin{verbatim}
\begin{figwindow}[4,c,{\wframepic{ppp}
},
{Die Eingabe zu diesem Textteil!}]
Diese Vorgehensweise ist wegen der Benutzung
...
dem Einsatz im Wege.
\end{figwindow}
\end{verbatim}
}
```
Diese Vorgehensweise ist wegen der Benutzung von figwindow und der verbatim dargestellten Eingabe notwendig. Aber ist ja auch egal. Wichtig ist einfach, daß festgestellt wird, ob rechts und links vom zentrierten Bild noch genug Platz frei ist, um dort Text ohne große Probleme zu setzen. Die Wahl von 72pt ist mehr

```
\begin{figwindow}[4,c,{\wframepic{ppp}
},
{Die Eingabe zu diesem Textteil!}]
Diese Vorgehensweise ist wegen der Benutzung
...
dem Einsatz im Wege.
\end{figwindow}
```
## Abbildung 2: Die Eingabe zu diesem Textteil!

oder weniger willkürlich vorgenommen worden. Letztlich hängt diese Grenze ja auch von der verwendeten Sprache ab. Falls also nicht genug Platz an den Seiten vorhanden ist, dann wird einfach nach dem Fenster mit dem Text fortgefahren. Noch mal schnell ein Blick auf die Nummerierung der Abbildungen... Ja, stimmt genau. Jetzt steht also dem Einsatz nichts im Wege.

Doch halt! Es handelt sich hier ja um TEX. Und das ist Grund genug, auch noch kurz auf mathematischen Formelsatz einzugehen. Sowohl im Fenster als auch im Text neben dem Fenster können Formeln erscheinen, deren Dimensionen beim

Satz weitestgehend berücksichtigt werden. Da ist also rechts ein array und hier folgt eine Formel:

$$
F(b) - F(a) = \int_a^b \sum_{j=0}^n f(x_j) \prod_{\substack{k=0 \\ k \neq j}}^n \frac{x - x_k}{x_j - x_k} dx
$$

Der zentrierte Satz von Formeln neben dem Text ist bisher mit picinpar.sty nicht möglich, vielleicht kommt es aber eines Tages. Und überhaupt hat sich

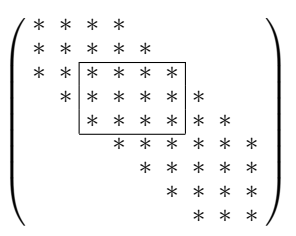

gerade der Mathematiksatz als großes Problem bei der Entwicklung herausgestellt, da doch viel glue in den boxes verwendet wird. Aber es geht ja doch so halbwegs.

Friedhelm Sowa, Heinrich–Heine–Universität Düsseldorf, Universitätsrechenzentrum Email: sowa@convex.rz.uni-duesseldorf.de oder tex@ze8.rz.uni-duesseldorf.de